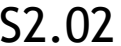

## Fiche Activité 1 3e

## Comment programmer le bras manipulateur ?

Nom : Prénom :

Vous allez programmer le bras robot afin qu'il saisisse un objet et le dépose à un endroit précis. Pour cela, vous allez devoir vous connecter à un robot Ergo Jr en suivant les étapes suivantes :

- 1. Connectez l'ordinateur portable au réseau WiFi de la TechnoBox.
- 2. Scannez le réseau WiFi afin de trouver les adresses IP des Ergo Jr.
- 3. Choisissez une adresse IP et tapez-la dans le navigateur Google Chrome pour accéder à l'interface du robot.
- 4. Cliquez sur "Monitor and Control" puis lancez le programme "Dance" pour vous assurez que votre ordinateur est bien connecté au robot.
- 5. Revenez sur la page d'accueil de l'interface (en cliquant sur Poppy) et cliquez sur Snap!.
- 6. Dans le menu "Fichier" (icône feuille blanche, en haut à gauche), cliquez sur "Examples" puis sélectionnez "Pypot snap blocks".
- 7. Vérifiez que l'adresse IP affichée dans la variable HOST corresponde bien à celle affichée dans le navigateur.
- 8. Dans le cas contraire, supprimez la variable HOST (menu Variable) puis recréez-la et saisissez votre adresse IP.
- 9. Cliquez sur "Test Connexion" pour vérifier que la connexion est OK.
- 10.Programmez votre bras Ergo Jr d'après les défis proposés par votre professeur.

Défi N°1 : Lorsqu'on appuie sur la flèche du haut, le bras robot se met en position initiale, c'est-àdire, tous les moteurs à la position 0°.

Défi N°2 : Lorsqu'on appuie sur la touche A, chaque moteur du robot clignote (allumé/éteint) d'une couleur au choix une fois par seconde.

Défi N°3 : Lorsqu'on appuie sur la touche B, chaque moteur prend une couleur aléatoire toutes les secondes.

Défi N°4 : Lorsqu'on appuie sur la touche C, le bras robot effectue 3 fois le cycle d'ouverture de la pince à -20° **puis** fermeture de la pince à 20°.

Défi N°5 : Lorsqu'on appuie sur la touche D, le bras robot se positionne au-dessus de l'objet à saisir avec la pince ouverte.

Défi N°6 : Lorsqu'on appuie sur la touche E, le bras robot se positionne au-dessus de la zone de dépôt **puis** ouvre sa pince.

Défi N°7 : Lorsqu'on appuie sur la touche F, le bras robot effectue le programme complet, c'est-àdire qu'il se positionne pince ouverte au-dessus de l'objet, le saisit, se positionne au-dessus de la zone de dépôt, relâche l'objet et revient en position initiale.